# Buku Manual Penggunaan Aplikasi Trilogi Kalkulator Kalori

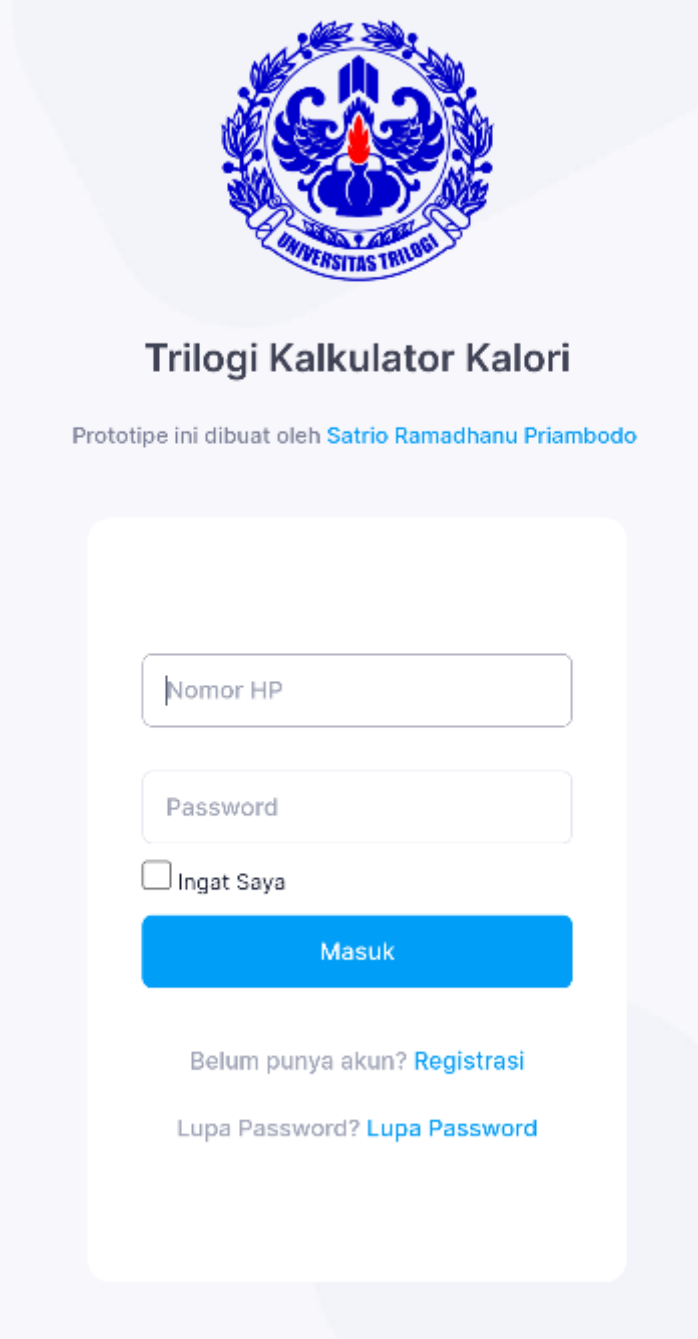

1. Unduh dan Install Aplikasi Unduh aplikasi dengan memindai barcode berikut

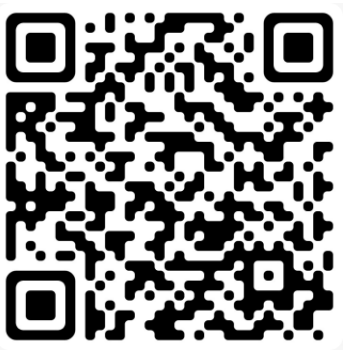

Atau kunjungi website<https://calcal.byrama.com/apps/trilogi-calori-calculator.apk>

2. Registrasi dan Login

Buka aplikasi dan tekan tombol registrasi dibawah tombol masuk

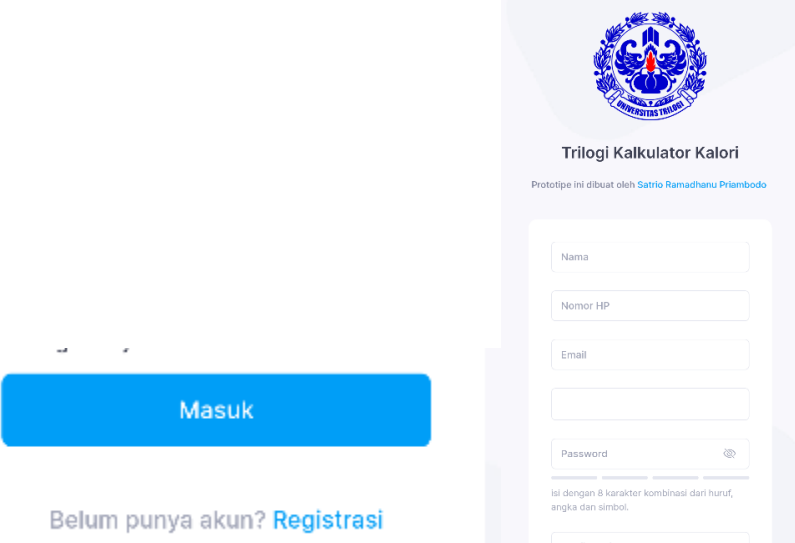

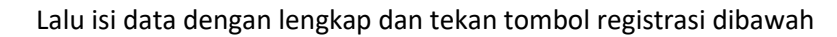

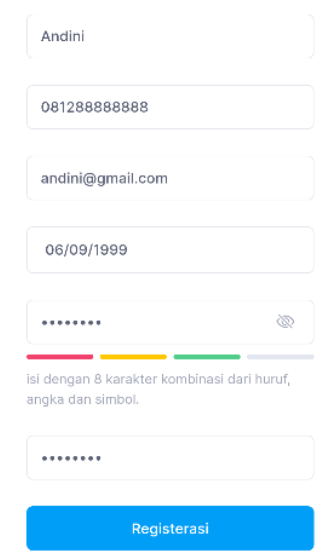

## 3. Login

Masuk ke aplikasi menggunakan nomor HP dan password yang diisi saat registrasi

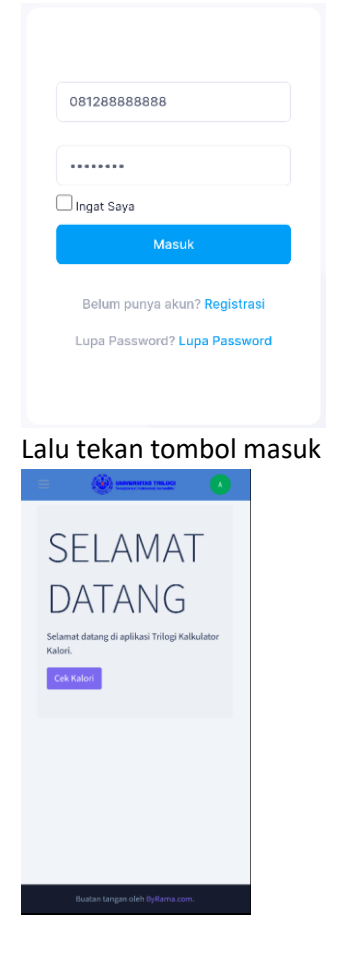

4. Isi data Kondisi

Tekan tombol cek kalori atau buka menu Cek kalori di menu kiri atas

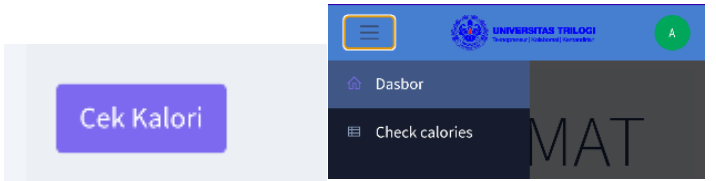

## Lalu isi 2 pilihan didalamnya sesuai keadaan anda

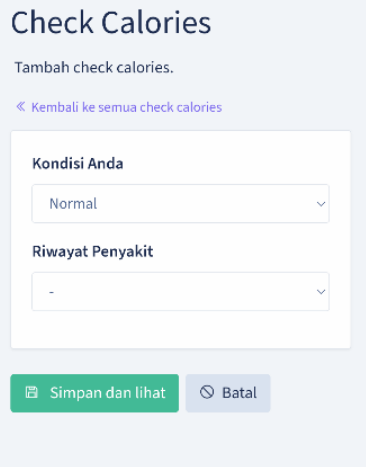

#### Lalu simpan

#### 5. Isi data makanan

Untuk menambahkan makanan apa yang sedang dimakan tekan tombol tambah makanan/ lauk

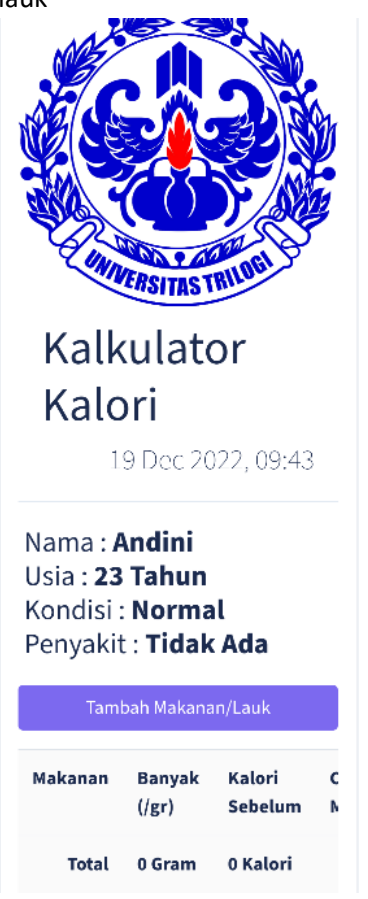

Lalu isi data makanan sesuai dengan yang anda makan

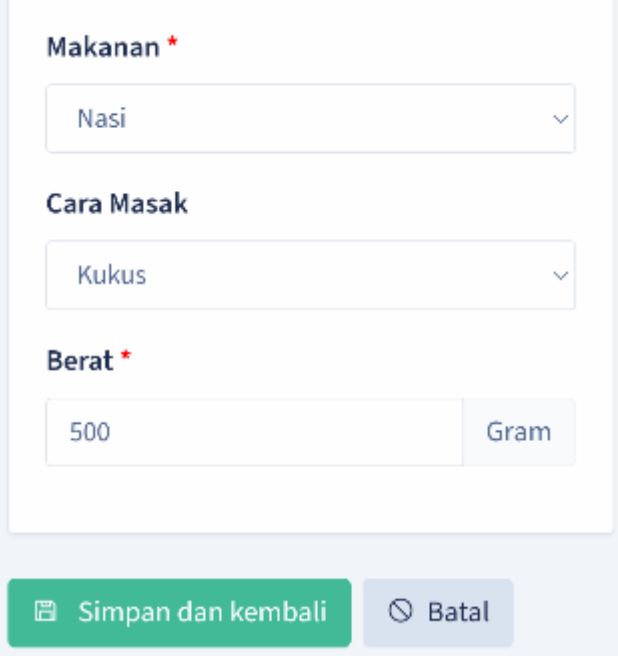

Lalu simpan, dan lakukan berulang bila makanan atau lauk anda lebih dari 1

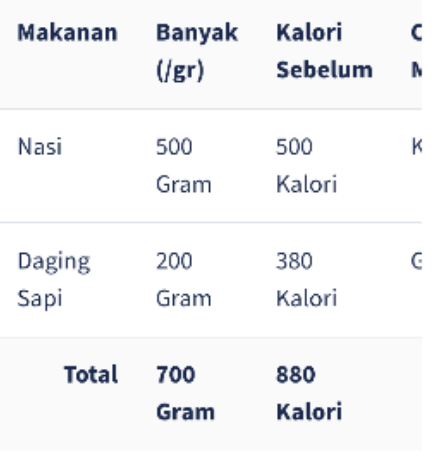

Kebutuhan Kalori Manusia

Normal adalah 2000 Kalori, Anda

sudah mengkonsumsi 1040 Kalori

Hari Ini. Anda masih

membutuhkan 960 Kalori untuk hari ini

Anda bisa menkonsumsi Buah-

buahan, Umbi-Umbian dan susu

untuk melengkapi angka

kecunuan Gizi

Dibawahnya anda akan mendapatkan table data yang dapat dilihat dan kalkulasi kebutuhan kalori yang didapat setelah anda makan<br>Penyakit: Tidak Ada

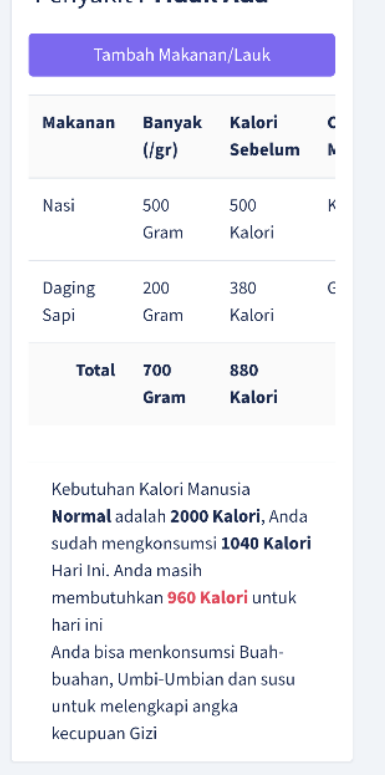